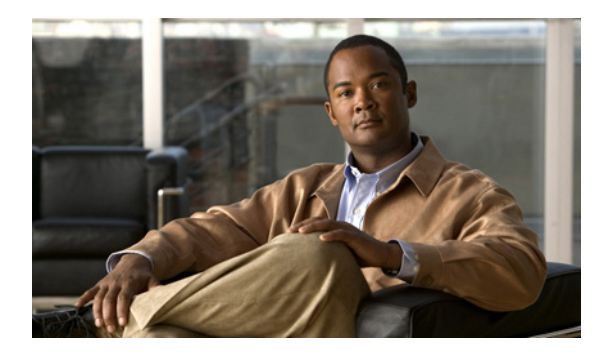

# **W** コマンド

ここでは、[W] から始まる Cisco NX-OS ユニキャスト ルーティング コマンドについて説明します。

## **weighting**

Gateway Load Balancing Protocol(GLBP)ゲートウェイの初期重み値を指定するには、**weighting** コ マンドを使用します。デフォルト値に戻すには、このコマンドの **no** 形式を使用します。

**weighting** *maximum* [*lower lower*] [*upper upper*]

**no weighting** *maximum* [*lower lower*] [*upper upper*]

シンタックスの説明 *maximum* 最大重み値。範囲は 1 ~ 254 でデフォルト値は 100 です。 *lower lower* (任意)下限重み値を指定します。範囲は 1 ~指定された最大重み値の間です。デ フォルトは 1 です。 *upper upper* (任意)上限重み値を指定します。範囲は下限重み値から最大重み値までの間です。 デフォルト値は指定された最大重み値です。

- デフォルト デフォルトのゲートウェイ重み値は 100 で、デフォルトの下限重み値は 1 です。
- コマンド モード GLBP コンフィギュレーション
- サポートされるユーザ ロール ネットワーク管理者 VDC 管理者

### コマンド履歴 リリース 変更内容 4.0(1) このコマンドが導入されました。

使用上のガイドライン 仮想ゲートウェイの重み値は、ゲートウェイの転送能力の指標です。ルータ上のトラッキング対象 インターフェイスに障害が発生し、そのルータの重み値が最大値から下限しきい値を下回るまで減 ると、ゲートウェイは仮想フォワーダとしての役割を放棄します。ゲートウェイの重み値が上限し きい値を上回るまで増えると、ゲートウェイは仮想フォワーダのアクティブな役割を再開できま す。

**I** 

インターフェイスをトラッキングするには、**glbp weighting track** および **track** コマンドを使用しま す。インターフェイスがダウンすると、GLBP はそのゲートウェイの重みを指定された値だけ減ら します。

このコマンドにはライセンスは必要ありません。

**例 わけの あいかい 次に、GLBP** グループ 10 のゲートウェイの重みを設定する例を示します。

switch(config)# *interface ethernet 1/1* switch(config-if)# *glbp 10*  switch(config-glbp)# *weighting 110 lower 95 upper 105*

## 関連コマンド

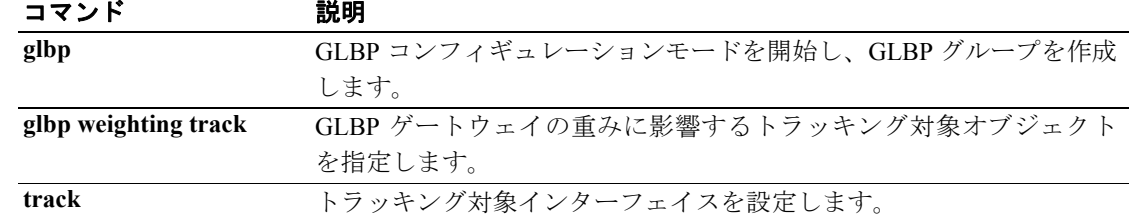

## **weighting track**

トラッキング対象オブジェクトのアベイラビリティに基づいて Gateway Load Balancing Protocol (GLBP)の重みが増減するようにトラッキングするオブジェクトを指定するには、**weighting track** コマンドを指定します。トラッキングを削除するには、このコマンドの **no** 形式を使用します。

**weighting track** *object-number* [*decrement value*]

**no weighting track** *object-number* [*decrement value*]

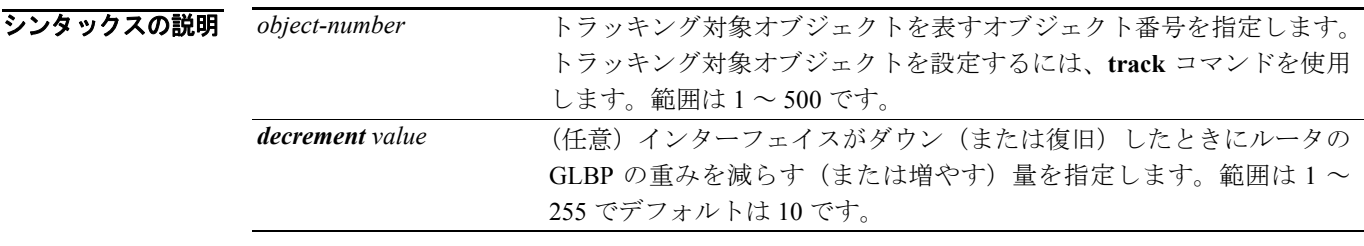

- デフォルト デフォルトの減少値は10 です。
- コマンド モード GLBP コンフィギュレーション
- サポートされるユーザ ロール ネットワーク管理者 VDC 管理者

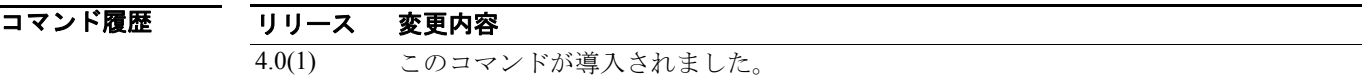

使用上のガイドライン **weighting track** コマンドを使用して、GLBP ゲートウェイの重みとゲートウェイ インターフェイス のアベイラビリティを関連付けます。このコマンドは、GLBP 用に設定されていないインターフェ イスをトラッキングするのに有効です。たとえば、ゲートウェイと IP ネットワークを接続してい るインターフェイスをトラッキングできます。

> トラッキング対象インターフェイスがダウンすると、GLBP ゲートウェイの重みは設定された減分 値だけ減ります。GLBP グループごとに個別に一連のインターフェイスをトラッキングできます。

トラッキング対象インターフェイスが復旧すると、GLBP は重みを同量だけ増やします。

複数のトラッキング対象インターフェイスがダウンすると、それぞれに設定されている重みの減分 値が累計されます。

トラッキングしたいインターフェイスを設定するには、それぞれに **track** コマンドを使用します。

このコマンドにはライセンスは必要ありません。

● インプンの イーサネット インターフェイス 1/1 が 2 つのインターフェイス (番号1 および 2) をトラッ キングする例を示します。インターフェイス 1 がダウンすると、GLBP ゲートウェイは重みをデフォ ルト値の 10 だけ減らします。インターフェイス 2 がダウンすると、GLBP ゲートウェイは重みを 5 だけ減らします。

> switch(config)# **i***nterface fastethernet 0/0* switch(config-if)# *glbp 10*  switch(config-glbp)# *weighting track 1* switch(config-glbp)# *weighting track 2 decrement 5*

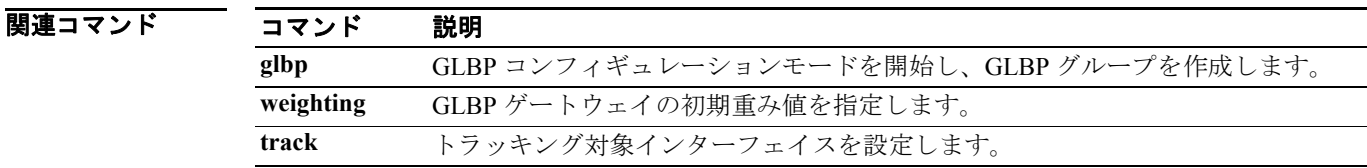

## **wide-metric-only**

ワイド メトリック リンクのみをアドバタイズするには、**wide-metric-only** コンフィギュレーション モード コマンドを使用します。制限を削除するには、このコマンドの **no** 形式を使用します。

### **wide-metric-only**

**no wide-metric-only**

シンタックスの説明 このコマンドには、引数またはキーワードはありません。

## コマンドのデフォルト設定 なし

- コマンド モード ルータ コンフィギュレーション VRF コンフィギュレーション
- サポートされるユーザ ロール ネットワーク管理者 VDC 管理者

### コマンド履歴 リリース 変更内容 4.0(1) このコマンドが導入されました。

使用上のガイドライン メトリック値はリンクに割り当てられ、リンクと宛先ポイントの間のパス コストの計算に使用され ます。メトリックの形式は次のとおりです。

- **•** ワイド メトリック ― 1 ~ 16777214 の範囲のメトリック値
- **•** ナロー メトリック ― 1 ~ 63 の範囲のメトリック値

**wide-metric-only** コマンドは、ワイド メトリック値が割り当てられているリンクのみをアドバタイ ズします。

**例 オンファー あいかん スペック リンクのみをアドバタイズする例を示します。** 

switch(config)# **router isis 100**  switch(config-router)# **vrf management** switch(config-router-vrf)# **wide-metric-only**

次に、ワイド メトリック リンクのみの制限を削除する例を示します。

switch(config)# **router isis 100**  switch(config-router)# **vrf management** switch(config-router-vrf)# **no wide-metric-only**

## 関連コマンド

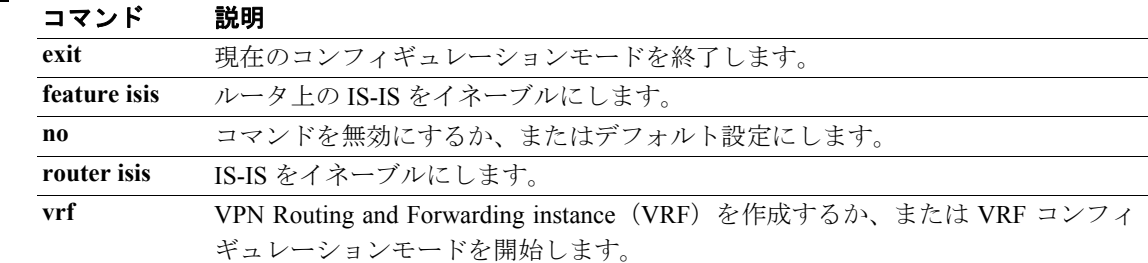

**wide-metric-only**

 $\blacksquare$